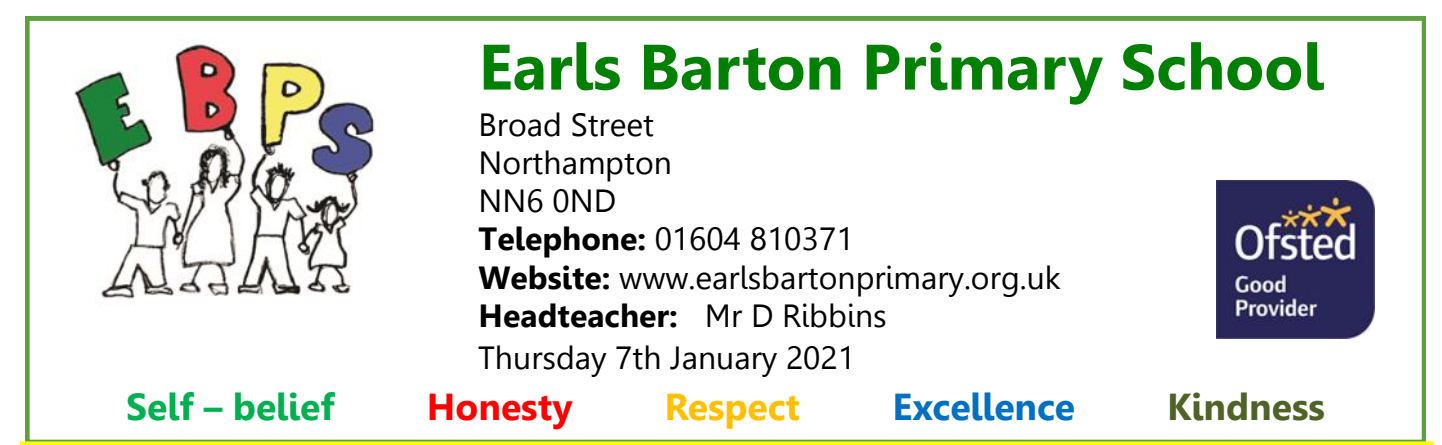

## **Home Learning:**

First of all, thank you to all the families that have been interacting and learning through Teams. This has been a huge undertaking and we appreciate the patience you have shown while we have tried to solve all your technical questions.

One question we have been asked repeatedly is "How do the children record their work?" For this there are multiple options and your home circumstances will decide the option you choose.

- 1. Write your work on paper or in notebooks that you have at home.
- 2. Pop to school and collect a "Home Learning Journal" from outside the office and use this to record work
- 3. Use your child's personal content area in Teams to type work or add photos of completed work. With this option, in Class Notebook click on the books and then click on your child's name. Inside this area there will be subject folders, choose the appropriate area and begin by adding a new page – give it a title and then click on the white area and type. It is also possible to use the Home, Insert and Draw menus to change formatting, add photos and draw annotations. What you add and how you present work will of course be different for everyone, depending on computing expertise at home and the device that you're using.

All of these options have equal weighting. **There is no expectation that children must use their personal content areas (option 3).** Teachers look forward to viewing work when children return to school if it has been completed on paper. If you do choose to use the content area then please note the following:

- Teachers are **not** notified that work has been added so a polite reply in the daily posts to tell us work has been added is essential.
- We only have a few members of staff monitoring Teams, so we can maximise spaces for children in school. These staff are monitoring multiple classes so we can not promise instant feedback: they will look as soon as they are able. Teams will be monitored between 9.00-3.30 but any outstanding queries or questions will be addressed the following day.

Additionally, we hope that we have managed to find a solution to stop lesson files being edited by class mates – hopefully this issue will be reduced over the coming days.

Could I ask you to talk to your children about the replies they are posting. We are trying to keep the replies to specific learning issues, similar to what we would expect during a lesson in school. We understand that during lockdown interaction with friends is limited, however, if the class posts area becomes a social chat area this will be to the detriment of children's concentration and focus. As a staff we are considering options for 'controlled social chat' and teachers will inform classes when we have agreed a solution to trial.

The number of different devices that are being used at home is huge. Many of you have received technical support from staff in school – it has been a steep learning curve for all of us, but this does mean that if you are having trouble then the school office may have a solution. If you have more than one child using Teams on the same device, it is advisable to sign one out before trying to sign another in. I have also been told of a way to use an Xbox or playstation, which may be of use to some of you. I don't own either myself, but am assured that the instructions are straightforward – you will need a keyboard though:

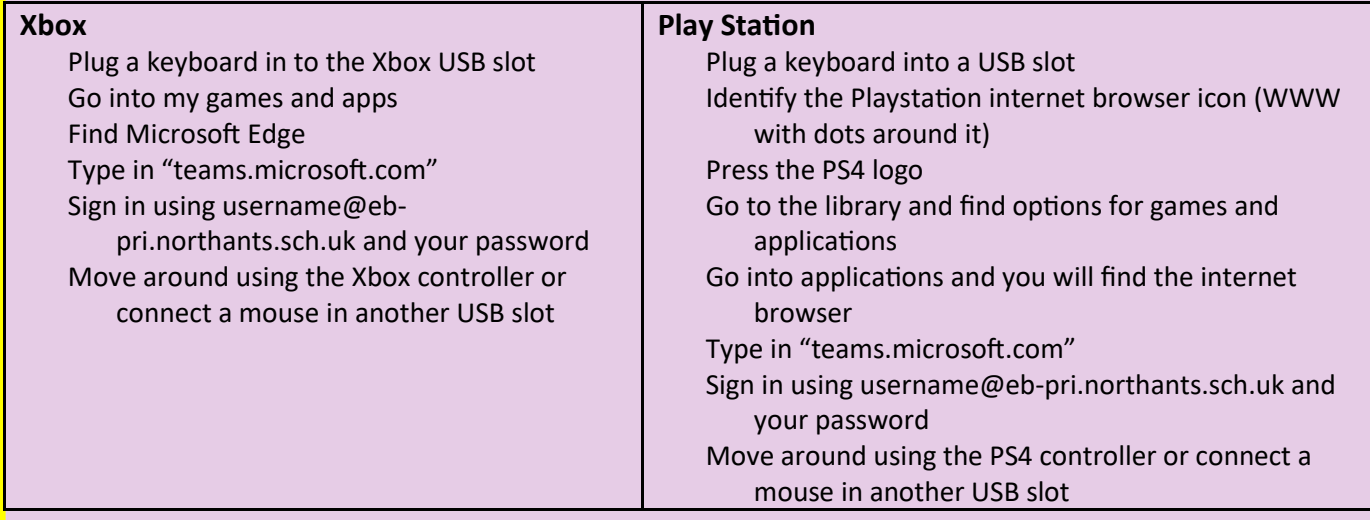

Please note, we will not be able to set additional work for those children that choose to complete work early in the day/week. Similar to previous lockdowns, there are various activities being offered to keep your children busy. This include BBC television programmes, Joe Wickes and Rob Biddulph. We will begin to add these to our home learning page on the school website and look to update it regularly with links that we hear of. Thank you for your understanding and support Mr Stockham

Digital Learning Lead

## **Primary School Application Deadline**

Reminder: if your child has their 4th birthday between 1 September 2020 and 31 August 2021 then you should apply for a Primary school place by **January 15th at 5pm**. Please follow the link below:

https://www.northamptonshire.gov.uk/councilservices/children-families-education/schools-and-education/schooladmissions/primary-school-places/Pages/how-to-apply-for-a-primary-school-place.aspx

## **Government scheme for access to the internet**

The Government has announced a scheme to temporarily increase data allowances for mobile phone users on certain networks so that children who do not have access to the internet can access remote education. Please let the school office know if you would like further information regarding the scheme.

## **Contact Us:**

For the latest information, please visit our website**: [www.earlsbartonprimary.org.uk](http://www.earlsbartonprimary.org.uk)**

If you would like to contact the school, please phone **01604 810371** or email: **schooloffice@ebpri.northants.sch.uk**

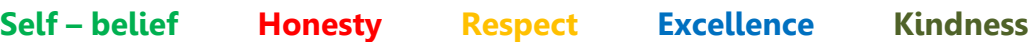